## Configuración de la "Autenticación en 2 pasos" en Gmail

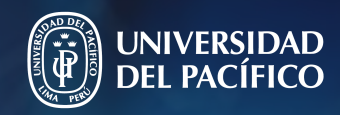

Guía práctica para la

Gestión de la Información e Innovación Tecnológica

## La autenticación en dos pasos o multifactor (MFA)

## Configúrala siguiendo estos pasos:

Nos proporciona una segunda capa de seguridad al proceso de inicio de sesión.

Esta autenticación exige dos pasos o formas de identificación para verificar nuestra identidad y concedernos el acceso a nuestra cuenta al acceder a sitios web, aplicaciones y recursos.

Por ejemplo, tendrá que ingresar un código que recibirá en su teléfono.

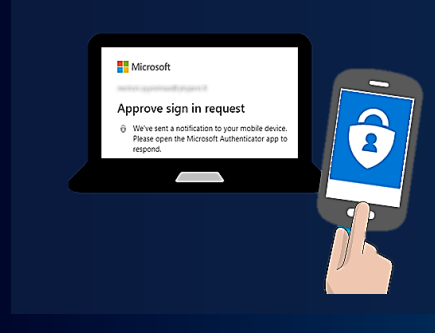

## **Utilizarla nos permite:**

Potenciar la seguridad de nuestras contraseñas y evitar el acceso no autorizado a nuestra cuenta.

- 1. Ingresa a "Gestionar tu cuenta de Google"
- En la parte superior derecha da clic en tu perfil.
- Luego da clic en "Gestionar tu cuenta de Google".

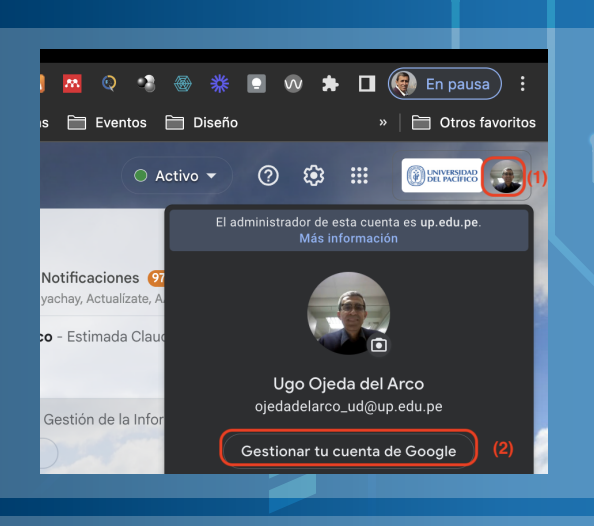

Ingresa a Verificación

Google Cuenta  $\circledcirc$  Inicio

Seguridad

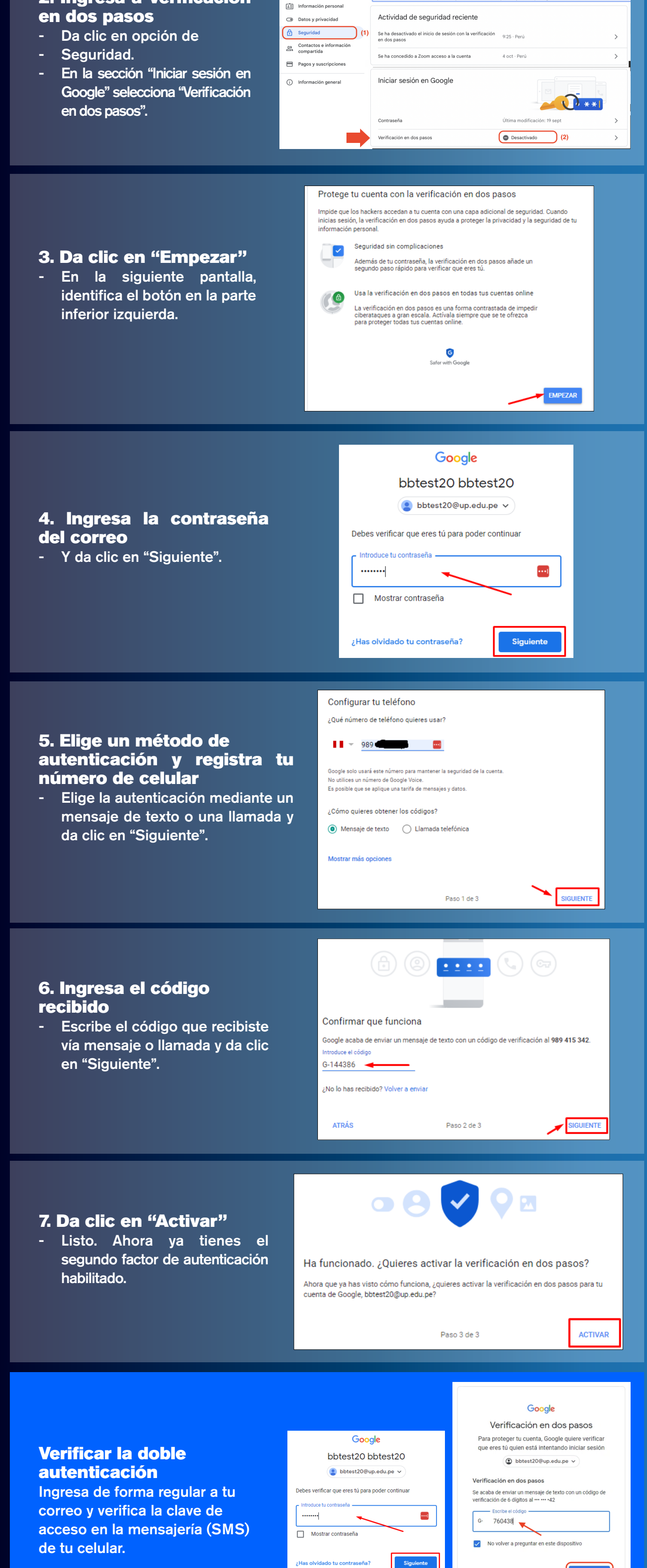

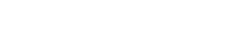

Para cualquier consulta o apoyo informático, puede contactarse mediante los distintos canales de comunicación que existen en nuestra página de servicios:

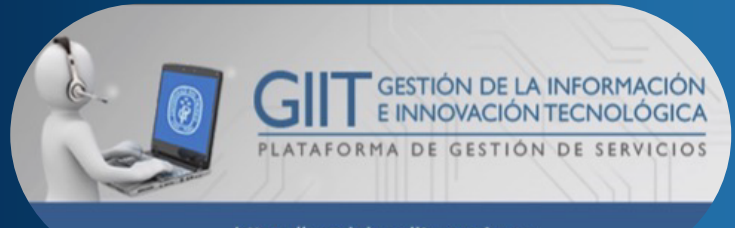

Probar otra manera

https://serviciosgiit.up.edu.pe